## Available Printers

#### **"CS-A3/A4-Schwarz-Weiß-Zentraldrucker"**

Black&white simplex/duplex printers, grey shading by 600 dpi dithering. Stapling 90 sheets. Grammage: **only** P&P provided paper, 80 g/m².

## **"CS-A3/A4-Farbe-Zentraldrucker"**

Full color simplex/duplex production laser printers (600 dpi). Grammage: **only** P&P provided paper, 100 g/m² bright white.

## **A-/B-/C-/…-Pool-Printer**

At present n. a. All pool laser printers (600 dpi A4-B&W-duplex, recycling paper only) are limited to **50** pages/job and **only**accessible from pool PCs.

## **CN & CS: "Großformat Normalpapierdrucker" & "Großformat Fotopapierdrucker"**

720 dpi *EFI-*RIP, max. print width 890 mm. Grammage: coated plain (135 g/m<sup>2</sup>, "Normalpapier"), semi-gloss photo (200 g/m², "Fotopapier"). **Students:** restricted to CS printers! ☞ **Flyer** "04.4 Large Format Printer" (s. backside)

# Direct print or webPRINT?

Print jobs to the "A3/A4-Zentraldrucker" are send **directly** out of the "Print" menu of the app (*Adobe Reader, Word* etc.) or as **PDF upload** via **webPRINT**.<br>Print jobs to the large format printers can

only be send as PDF upload via webPRINT.

Access from outside the KIT net only via VPN: ☛ scc.kit.edu/vpn

# Direct print from own PC / Mac

#### **Direct print with Windows 8/10/11**

1) Open "Run" [ **+R**] and type the following line. Confirm with [↲] or "OK":

#### **\\scc-print-srv2.scc.kit.edu** ↲

- 2) Specify username and password:  **KIT\<username>** ↲ (e. g. KIT\ab1234)
- ⚠ *If the domain "KIT" is already displayed in the login window, enter only the username.*
- 3) In the next window, double-click or rightclick ▹ "Connect" on the desired printer.
	- CS-A3\_A4\_SW-Zentraldrucker
	- CS-A3\_A4\_Farb-Zentraldrucker

The printer now appears in the printer selection list.

⚠ When logging off / restarting the PC, the VPN-tunnel will be lost. To regain printer access, reestablish the VPN-tunnel. Then reconnect as above.

#### **\\scc-print-srv2.scc.kit.edu** ↲

⚿ *Due to frequent network changes of mobile devices, it is not recommended to set up the central printers as default printers if the VPN connection to KIT is not established by default.* 

⚿ *Save a start script for VPN-tunnel and printer connection as shortcut on desktop or in the Startup folder.*

#### **Direct print with Mac OS X 10.5 or newer**

- 1) Download PPD (PostScript Printer Description) for SW- and/or Farb-Zentraldrucker.
- $\triangle$  New PPDs from 09.2022 and 10.2022! ☛ scc.kit.edu/pp-ppd
- 2) " " ▹ "System Preferences" ▹ "Printers & Scanners" ▹ "+"
- **◆ UCC adjust toolbar of recently opened**<br>
"Add" dialog: Pight click on toolbar a "Add"-dialog: Right click on toolbar ▹ "Customize Toolbar…" ▹ Drag & drop "Advanced"-button onto toolbar in "Add"-dialog ▹ "Done".
- 3) In "Advanced" (toolbar) complete…
	- Typ: "Windows printer via spoolss"
	- Device: "Another Device"
	- URL: Enter the following URL and replace "<OE-Printername>" with the printer name (see: "Direct print with Windows – 3").

## **smb://scc-print-srv2.scc. kit.edu/<OE-Printername>**

- Name: arbitrary, own printer name.
- Location: arbitrary/empty
- Use: "Other" ▹ *select saved PPD file* ▹ "Open" ▹ *choose printer* ▹ "Add"
- ⯑ UCC activate *CUPS* in Mountain Lion: In *Terminal.app* type the following line and confirm with  $[4]$  or "OK":

**cupsctl WebInterface=yes** ↲

You are prompted for username & password with your first print order.

## webPRINT ☛ scc.kit.edu/webprint

PDF files with a maximum volume of 500 MB can be uploaded via web browser to the A3/A4 central printers (CS) and large format printers (CN/CS). ☞ **Flyer** "04.3 Printing via webPRINT"

## ⚠ **In general**

- Always create PDF with **PDF printer**!
	- ☛ scc.kit.edu/pp-pdfdrucker
- **Page layouts** ("Paper size", "N-up", "Booklet" etc.) must be determined in the PDF file (PDF printer)!
- Always embed **fonts** in PDF! "Print" ▹ your PDF printer ▹ "Printing Preferences"▹"Advanced…"▹"True-Type Font": "**download as Softfont**"

# ⚠ **Large format printers**

 PDF must contain **only 1** page/file! ☞ **Flyer** "04.4 Large Format Printer"

# Status / Waiting queue

Progress of print jobs is displayed online: A3/A4-b&w-printer ■ scc.kit.edu/pp-sw A3/A4-color printer **■** scc.kit.edu/pp-farbe Lf-Normalpaper **ι** scc.kit.edu/pp-normalcs Lf-Photopaper **ι** scc.kit.edu/pp-fotocs Status "fertig" (done) states successful RIP & job transfer to printer. Hand-out still depends on printer queue, print duration, sorting & takes i.g. 20+ mins.

A3/A4 jobs are stored 3 calendar weeks. Expire date & change of cover sheet: Friday, 6:00 pm.

## Print account & prices

Your print account can be queried online and must be upgraded from the KIT-Card via the print account terminal at P&P, R -151.1.

Insufficient credit will **halt** a job and address an E-Mail to your KIT mailbox. Your print account is checked every ¼ h. and halted jobs be reactivated automatically if applicable. Resending a job will result in **another** copy! After 7 days, halted jobs will be deleted.

For tax returns and payment of remaining balance at the end of studies, see online…

Print account ☛ scc.kit.edu/pp-konto Price list <del>Γ</del> scc.kit.edu/pp-preise

# More Informations

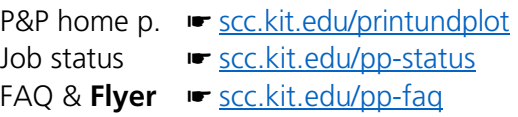

#### **Contact**

Karlsruhe Institute of Technology (KIT) Scientific Computing Center (SCC)

Print & Plot Zirkel 2, 76131 Karlsruhe

 $0721608-43344$ ↓ 0721 608-43344<br>⊠ <u>printundplot@scc.kit.edu</u>  $\bigoplus$  scc.kit.edu/printundplot

#### **Publisher**

Karlsruhe Institute of Technology (KIT) Kaiserstraße 12 76131 Karlsruhe Editorial staff: Print & Plot, April 2024, R.22.0.00 www.kit.edu

Karlsruhe © KIT 2024

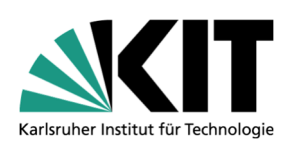

# **04.1 Printing at SCC**

**From PC & Mac / From Pools** 

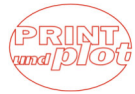

#### Scientific Computing Center